## **Your Virtual Classroom**

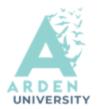

**Zoom** is a web-based audio-video conferencing software, created to connect people and teach online. You will use it for timetabled synchronous online tutorials /lectures and/or meetings with your AST tutors

Think about which tool would be more appropriate for a given task:

- in a discussion it would be better to use your microphone to contribute in real time
- to yes or no questions you can respond using an emoticon
- to quickly share **detailed information** (e.g. a link; a name) you can use the **chat**

**Check** and **test** your **audio** before you join or set up a Zoom classroom.

- When using your **web cam** you may want to hide your home background however the video filters are quite distracting, (recommended backgrounds are: 'San Francisco', 'grass' or 'earth'.) You can also save and use your own photos as backgrounds.
  - **Be ready to join in**! Share your thoughts with the rest of the class and don't be afraid to contribute to the discussion.
  - Use emoticons (icons from the 'participants' tab or 'reactions') to express feelings and soften the tone of the communication
  - Use the chat box, web cam or mic, depending on the task and/or guidance from your lecturer.
    - Respect other people's time and signal turn-taking by raising your hand
    - Use the **chat** sensibly, when asked. Be brief, keep to the point and avoid using capitals
    - Don't worry about typos in the chat, as long as your language is respectful and polite

For your scheduled classes you will see a similar screen and once in you will be **waiting in a waiting room** until you are admitted to the classroom.

| Join Meeting    |                                  |
|-----------------|----------------------------------|
| Sessions        |                                  |
| Add to calendar | Download iCal                    |
| Start Time      | Monday, 19 October 2020, 8:30 AM |

## **Your Virtual Classroom**

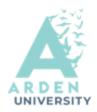

Top Tip: Always mute your microphone on arrival to class

Post your comments in the chat

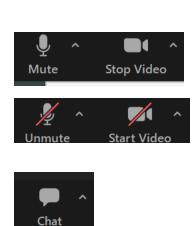

## Use the appropriate emoticons

If you are asked to join a **break out room**, accept the invite and contribute to the activity with your fellow students

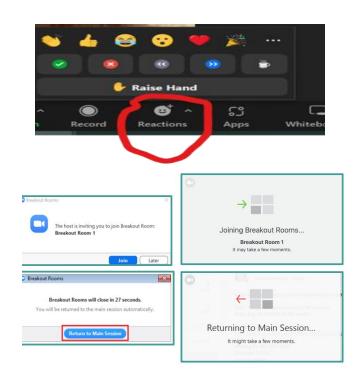

## Final steps:

Follow to the same standards of behaviour in the online classroom that you would follow (and expect) in a real classroom

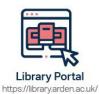

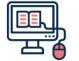

Study Skills on iLearn https://moodle.bl.rdi.co.uk/course/ view.php?id=921&section=1

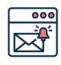

Emails Study-skills@arden.ac.uk and libraries@arden.ac.uk

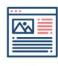

Blog https://library.arden.ac.uk/library-blog

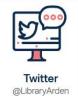